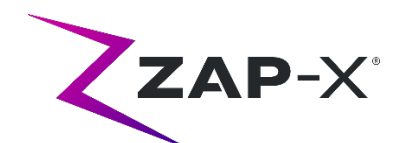

## **DP-1006**の顧客向けリリースノート

本書では、以下について説明しています。

- DP-1006 リリースで新たに追加された ZAP-X® System ソフトウェアの内容。
- 旧リリース(DP-1005)以来の ZAP-X® System ソフトウェアの変更点。
- 既知の問題およびワークアラウンド。

### **1.** 互換性

ZAP-X®ソフトウェアは、いくつかの主要なソフトウェアコンポーネントで構成されて います。本リリースノートは、以下のバージョンを対象としています。

- 治療計画用ソフトウェア:v1.8.56。
- 照射ソフトウェア:v1.8.53。
- **照射制御サービスソフトウェア:v1.8.53。**
- システムデータベースソフトウェア: v1.8.19。

### **2. DP-1006** の内容

ZAP-X®ソフトウェアの最新リリースは、DP-1006 リリースです。 以下の内容が含ま れています。

#### **2.1. DP-1006** の機能

照射ソフトウェアには、以下の機能が含まれています。

- 迂回経路
	- o 患者やその他の対象物がシステムの動作と干渉したとき、それに 反応するためのシステムの機能が強化されています。近接エラー に遭遇した場合、システムはバッファサイズを小さくして速度を 落としながら前進しようとします。このことが二次的な近接エラ ーの原因となる場合、システムはその次のビームまでの代替経路 を使用します。安全なルートが見つからない場合、そのビームを スキップしてその次のビームまでの経路を探します。迂回路走行 中、システムは減速します。
- 計画されたビームの順番と照射時のビームの順番を合わせる
	- o 照射ソフトウェア(TDS)では、治療計画レポートに記載された 順番でビームを照射します。

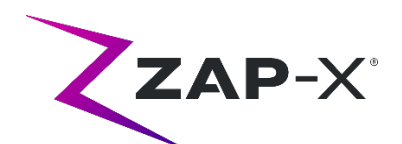

- 副線量計の読み取り値を表示
	- o 治療UIには主線量(MU)と線量率(MU/min)が表示されます が、その他に、照射中にビーム進行状況ホイールの対応するフィ ールドの上にカーソルを乗せると、MV画像の上方に副線量と線量 率が表示されます。
- 自動アライメントの結果を拒否
	- o 自動アライメントの結果をユーザーが拒否できる機能が追加され ました。

治療計画ソフトウェアには、以下の機能が含まれています。

- 自動経路最適化の改善
	- o 自動経路計算時間を短縮
	- o ガントリ走行ノード(ガントリが方向転換するがビームが照射さ れない位置)が導入され、経路の検索が改善されました。走行ノ ードは、経路の進行状況チャートにグレーで表示されます。
	- o 照射経路が改善するのであれば、ガントリは同じノードをもう一 度通ります。
	- o より効率のよい経路が選択され、1つのアイソセンタでのバックト ラッキングが少なくなります。
- 逆方向治療計画に使用する制約ポイント数の定義
	- o 逆方向治療計画で1つの大きな問題に対するソリューションが見つ からない場合、ユーザーはその問題を妥当な大きさに細分化する ことができます。この新しいサイズに対して逆方向治療計画を用 いてソリューションを探します。

# **2.2. DP-1006** のバグフィックス

DP-1006には、現場で確認された以下の問題点の修正が含まれています。

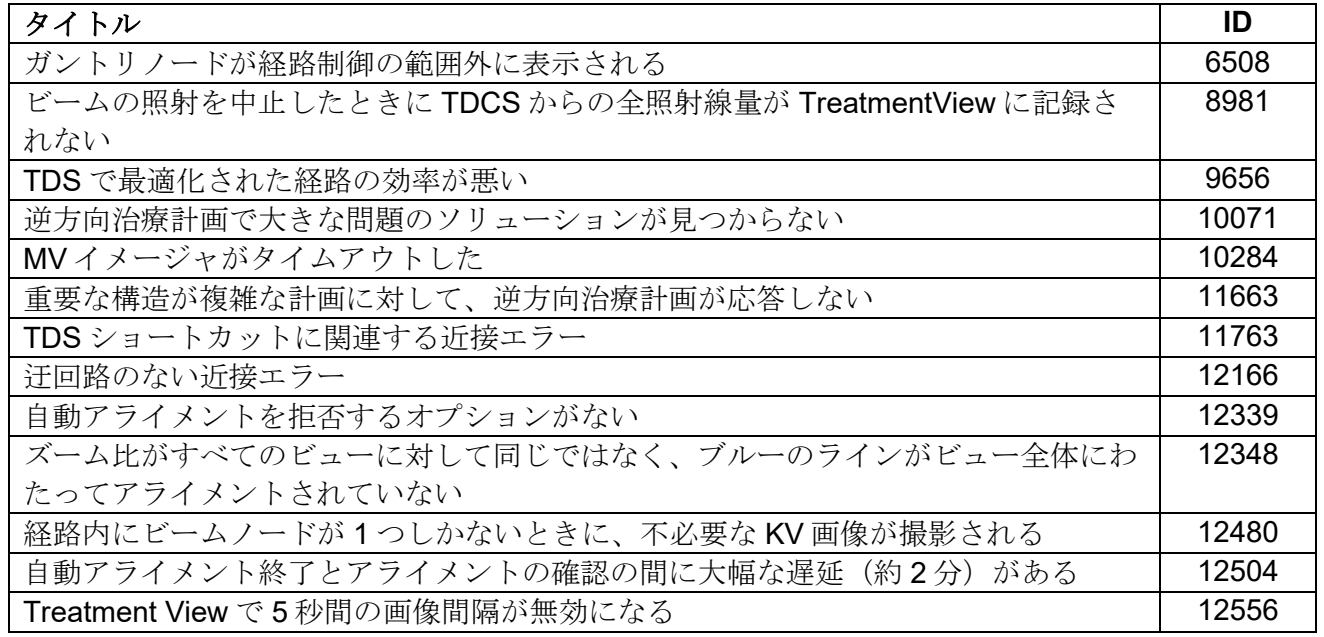

E0920-00048 改訂 B ECO-000191社外秘2 / 6ページ

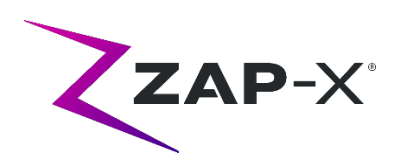

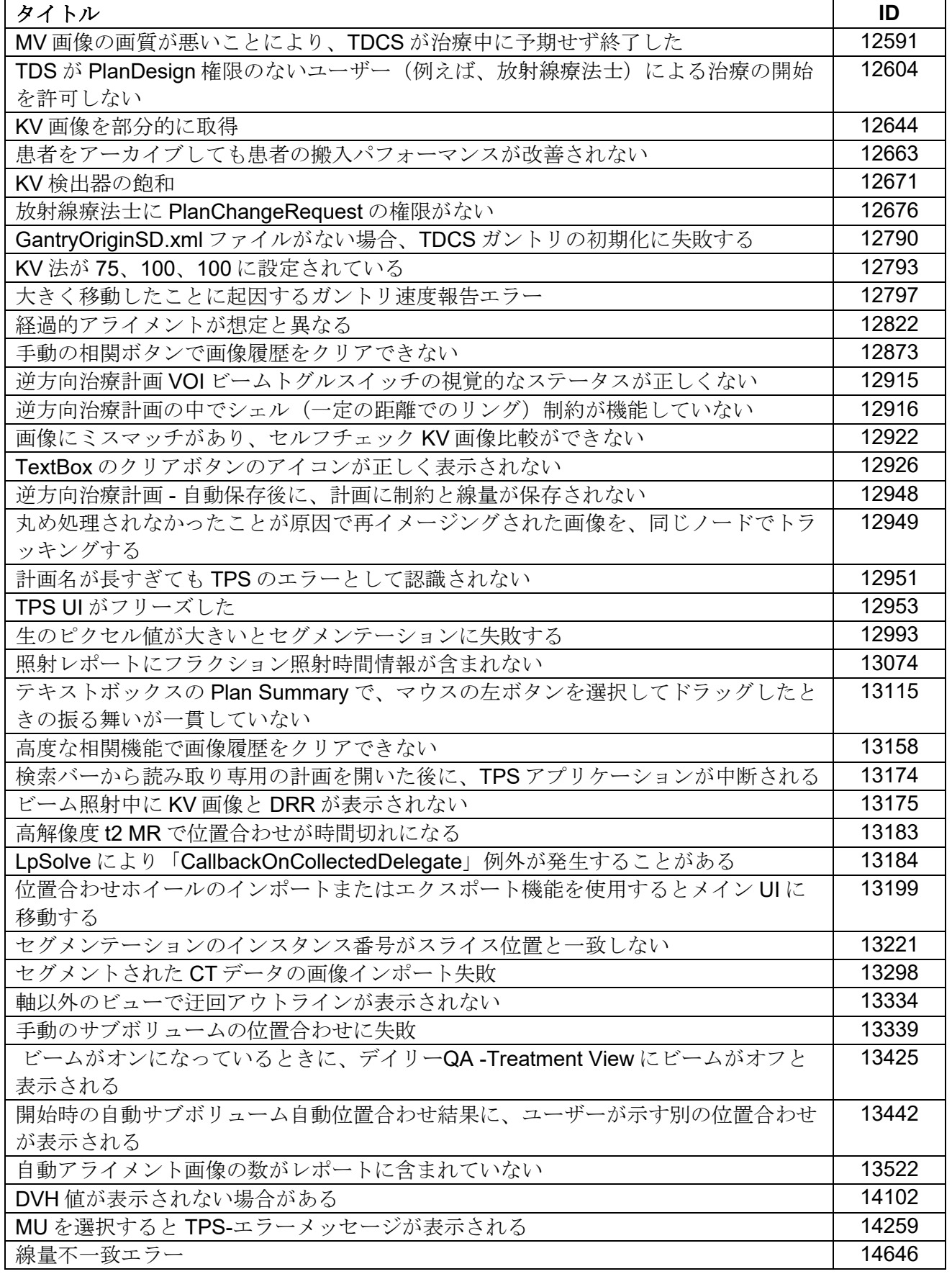

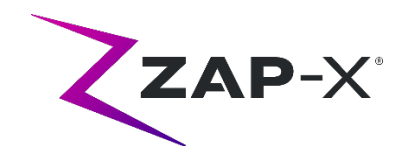

## **3.** 既知の問題およびワークアラウンド

#### • セルフチェックに失敗する(**13326**):

セルフチェックに失敗した場合は、下記の手順に従ってください。

- o 治療台の上に何もないことを確認します。
- o 治療台のクッションが正しく配置されていることを確認します。
- o システム内側や周辺に他の障害物がないことを確認します。
- o システムの電源を切り、もう一度電源を入れます。

これらの手順を実行しても問題が解決しない場合は、Zap 社サービス部門に 連絡し、支援を受けてください。

• **MV** 射出線量が予測線量と矛盾する(**5650**)

時折、CT 情報に基づいて出射ビームの減衰量が正確に計算されないことがあり ます。これによって、MV イメージャーでの計算値と矛盾するデータが提示され たときに、エラーの原因になる可能性があります。MV 線量計のグラフを参照す ることで、この問題がいくつかのビームの計算ミスによるものなのか、線量計の 広範な問題によるものなのかを確認できます。治療を続行するには、照射ビュー のオーバーレイ画像を右クリックして、コンテキストメニューの「enable(有 効)」のチェックを一旦外し、線量チェックをオフにします。

- **QA** ページの線量計校正係数が自動保存されない(**9657**) QA ページの線量計校正係数を手動で保存し、有効にする必要があります。
- ドアとシェルの開閉に遅れがある(**12460**、**12988**) Treatment View アプリケーションで引出ボタンを押すと、散発的にドアとシェ ルが開き始め、その後数回停止します。この問題を解決するには、搬出ボタンを 3回クリックするか、ペンダントのアプリケーションを再起動してください。
- **Treatment View** を治療途中で終了して再起動したときに、**TDCS** が再起動しな いことがある(**12559**)

Treatment View アプリケーションが応答しなくなったり、誤って終了したりし た後に再起動すると、照射制御サービスソフトウェアが自動的に起動しないこと がまれにあります。このエラー状態のワークアラウンドは、Treatment View ア プリケーションを終了して再起動することです。

- アイソセンタ間のアライメントで経路が自動的に変更されない(**13102**) アイソセンタ間のアライメント中、衝突の可能性のあるゾーンが検出された場合 に、システムが新しい経路を自動的に検索ません。ワークアラウンドは、自動ア ライメントを手動で開始することです。
- 照射中にコンピュータがオフラインになった場合に **kV** 画像が再送信されない (**13194**)

万一、治療中にデータベースとコンソールコンピュータの間の通信が中断すると いう状況が発生した場合、接続が再開されたときにビームデータと照射時間がデ ータベースにアップロードされます。 中断が発生した場合、コンソールコンピ ュータで kV 画像を使用することは可能ですが、データベースコンピュータに転 送はできません。画像を取り込むには、Zap サービスにお問い合わせください。

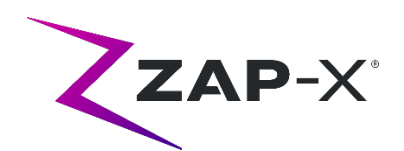

• 頭部の全体が二次データセットに含まれていないときに自動サブボリューム位 置合わせに失敗する(**13443**)

データセットが大きい場合、頭部の全体が二次データセットに含まれていないと 自動サブボリュームの位置合わせに失敗します。ワークアラウンドは、手動でサ ブボリュームの位置合わせを行うことです。

- 固定された計画を選択すると「オブジェクト参照がオブジェクトのインスタン ス上に設定されていません」が送信される(**13606**) 治療計画選択画面で、固定された計画が選択された場合、「オブジェクト参照が オブジェクトのインスタンス上に設定されていません」のエラーが報告されま す。照射するには、計画のロックを解除します。
- デイリー**QA** インタフェースで、コリメータが移動中であることが適切に表示さ れない(**13782**)

デイリーQA でコリメータのサイズが変更されるか、ユーザーが「設定」を選択 するときに、線量タブ、ドロップダウンメニューが「なし」に変更されますが、 コリメータが新しい位置に向かって移動していることは示されません。この移動 には約 8 秒間を要します。この間に新たに発生したコリメータ移動コマンド は、すべて待機状態になります。発生した移動コマンドの数によって、コリメー タの変更に長時間を要するか、コリメータの変更に失敗するかがユーザーに表示 されます。これを回避するには、コリメータ変更コマンドを開始した後、少なく とも 8 秒間待ちます。

• 複数のシリーズが短時間に続けて承認されると **CT** セグメンテーションに失敗す る(**13809**)

データベースに短時間で複数の CT シリーズがアップデートされた場合、最初の CT のみが正しくセグメンテーションされます。これを回避するには、CT シリ ーズをインポートするたびに数分間待ちます。

- スチールボールに **MV** 画像と解析レポートが見当たらない(**13852**) ごくまれに、デイリーQA 画面のスチールボールに MV 画像が表示されないこと があります。この問題が発生した場合、ZAP-X システムの電源を切ってすぐに 入れなおします。
- 頭部中心位置の変更後、アイソセンタを再作成する必要がある(**13864**) TPS を使用して頭部中心位置を変更する場合、照射不可能なノードを持つ経路 が作成されないようにするため、配置されたすべてのアイソセンタをユーザーが 再生成する必要があります。Zap は、アイソセンタを作成する前に頭部中心位置 の配置を設定し、確認することを推奨します。
- 計画の読み込みに失敗(**13874**) 電源の立ち上げ後、治療システムで計画ロードの失敗が散発的に報告されます。 続行するには、現在のユーザーをログアウトしてから再度ログインします。

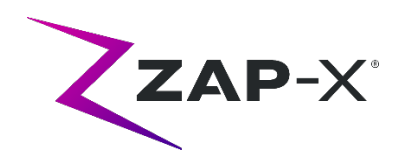

- 照射中にガントリが経路から離れる(**13387**、**13491**)
- 表示された経路からガントリが離れてしまう場合、いくつかの状況が考えられま す。近接エラー発生後は、ガントリが障害物を迂回する経路を探そうとして表示 された経路から離れていきます。自動アライメントを使用している場合、自動ア ライメントの最後の位置から次のアイソセンタの最初のビームの位置までのルー トが経路画面に表示されない場合があります。
- 自動アライメント後に古いオーバーレイ画像が表示される(**13968**) システム上で、治療中に実施される自動アライメント後の治療画面に、古いオー バーレイ画像が表示されることがあります。この問題が発生した場合、治療台は 自動アライメントで定義された適切な治療位置にありますが、UI が正しくアッ プデートされていません。
- 非常停止後に搬出ボタンが反応しない(**14469**) 非常停止後に患者搬出ボタンが反応しないことがあります。この問題が発生した 場合、Treatment View で搬出ボタンを押す前に 30 秒待つか、患者のエントリー リングの側面にある垂直ドアバイパスバルブを使用してドアを開けます。
- アイソセンタのリストからアイソセンタを選択(**14109**) 虫眼鏡のアイコンを使用して、TPS のアイソセンタのリストからアイソセンタ を選択します。